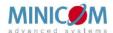

# KVM Extender USB Quick Start Guide

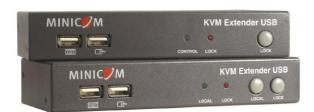

|                       | www.minicom.com                         |  |  |
|-----------------------|-----------------------------------------|--|--|
| International HQ      | North American HQ                       |  |  |
| Jerusalem, Israel     | Linden, NJ, USA                         |  |  |
| Tel: + 972 2 535 9666 | Tel: + 1 908 486 2100                   |  |  |
| minicom@minicom.com   | info.usa@minicom.com                    |  |  |
|                       | Technical support - support@minicom.com |  |  |

5UM30167 V1.1 7/10

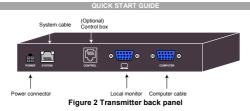

The figures below illustrate the Receiver unit. The Receiver can be up to 150 m / 500 ft away from the Transmitter.

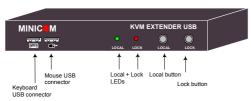

Figure 3 Receiver front panel

### 3.2 Receiver Buttons / LEDs

| 0.2 1.000.10. 2 4.10.10. 2 = 20 |                                               |  |  |
|---------------------------------|-----------------------------------------------|--|--|
| Button / LED                    | Function                                      |  |  |
| Lock button                     | Press to lock control of the Transmitter      |  |  |
|                                 | computer at the Receiver position             |  |  |
| Local button                    | Press to toggle control between the local     |  |  |
|                                 | Receiver computer and the remote              |  |  |
|                                 | Transmitter computer (see also section 8.1 on |  |  |
|                                 | page 6)                                       |  |  |
| Lock LED                        | Blinks after either Transmitter or Receiver   |  |  |
|                                 | position presses the Lock button              |  |  |
| Local LED                       | Blinks when Receiver position has control of  |  |  |
|                                 | the Receiver position computer                |  |  |

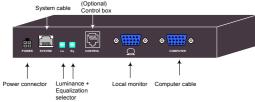

Figure 4 Receiver back panel

### 1. Introduction

The KVM Extender USB system from Minicom is an advanced KVM extender that performs the following functions:

- Extends KVM control over a computer up to a distance of 150m / 500ft
- Gives 2 users at 2 workstations control of 1 computer
- A 2-port KVM switch at the remote workstation
- Full USB keyboard and mouse control

### 2. System components

The KVM Extender USB system consists of:

- Transmitter
- Receiver
- 2 x VGA+USB cable
- 1 Power adapter for the Receiver
- 1 Screwdriver
- 8 non-stick rubber stops

### 3. The KVM Extender USB units

The figures below illustrate the Transmitter unit.

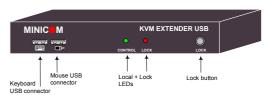

Figure 1 Transmitter front panel

### 3.1 Transmitter Button / LEDs

| Button / LED | Function                                     |  |
|--------------|----------------------------------------------|--|
| Lock button  | Press to keep control of the connected       |  |
|              | computer at the Transmitter position         |  |
| Control LED  | Blinks when Transmitter position has control |  |
|              | of the Transmitter position computer         |  |
| Lock LED     | Blinks after either Transmitter or Receiver  |  |
|              | position presses the Lock button for control |  |

KVM EXTENDER USE

# 4. Pre-installation instructions

Place cables away from fluorescent lights, air conditioners, and machines that are likely to generate electrical noise.

### 5. Connecting the System

When using the system as an extender, extending KVM control from the computer up to a distance of 150m/500ft, connect the system as in Figure 5. The connections are explained below.

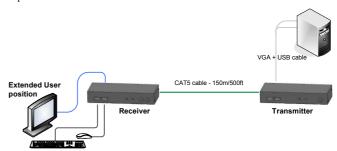

Figure 5 KVM Extender USB as an extender

### 5.1 Connecting the Transmitter

Connect a VGA + USB cable - illustrated below - to the Transmitter and a computer. Connect the HD15 connector to the Transmitter Computer port and connect the VGA and USB connectors to the local computer Monitor and USB ports.

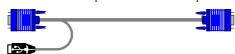

Figure 6 VGA + USB cable

### 5.2 Connecting a KVM workstation to the Receiver

Connect a KVM workstation to the Receiver. Connect a keyboard and mouse to the Receiver Keyboard and Mouse USB ports. Connect a monitor to the Receiver Monitor port.

#### 5.3 Connecting the System cable

Connect the System cable CAT5/6/7 FTP cable to the System ports of the Transmitter and Receiver.

### 5.4 Connecting to the power supply

The Transmitter receives its power from the connected computer and does not generally need an external power supply. However, when the Transmitter is connected to a KVM switch it may need an external power supply. Use a Minicom Power adapter 12VDC 1A, ordered separately p/n 5PSA70020.

Connect the Receiver to the power supply with the Power adapter and cord provided.

# 6. Extender system with optional computer at Receiver position

You can connect a computer to the Receiver position. The Receiver position can then either control the local computer or the Transmitter position computer.

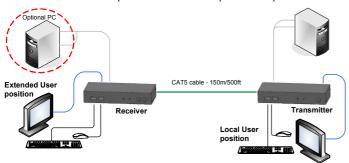

Figure 7 Extender system with optional computer at Receiver position

The connections are the same as outlined above, with the addition of a computer connected to the Receiver as follows:

#### 6.1 Connecting a computer to the Receiver

Connect a VGA + USB cable to the Receiver and a computer. Connect the HD15 connector to the Receiver Computer port and connect the VGA and USB connectors to the computer Monitor and USB ports.

QUICK START GUIDE

**Note!** You can only gain control by pressing the Lock button if the Lock LED is currently not blinking.

Re-pressing the Lock button at either position releases control and the Lock LEDs turn off.

### 8.1 Keyboard hotkeys

To toggle between the Transmitter and the Receiver position, press: Caps Lock twice, release, then press C.

To turn the beeper sound on/off, press: Caps Lock twice, release, then press B.

### 8.2 Adjusting the picture

At the Receiver, you can adjust the picture quality using a small screwdriver to turn the Luminance and Equalization Picture adjusters located on the Receiver's rear panel.

# 9. Safety

The device must only be opened by an authorized Minicom technician. Disconnect device from AC mains before service operation!

## 9.1 User guide feedback

Your feedback is very important to help us improve our documentation. Please email any comments to: <u>ug.comments@minicom.com</u>

Please include the following information: Guide name, part number and version number (as appears on the front cover).

### 9.2 WEEE compliance

WEEE Information for Minicom Customers and Recyclers

Under the Waste Electrical and Electronic Equipment (WEEE) Directive and implementing regulations, when customers buy new electrical and electronic equipment from Minicom they are entitled to:

- Send old equipment for recycling on a one-for-one, like-for-like basis (this
  varies depending on the country)
- Send the new equipment back for recycling when this ultimately becomes waste

Instructions to both customers and recyclers/treatment facilities wishing to obtain disassembly information are provided in our website <a href="www.minicom.com">www.minicom.com</a>.

# 7. Extender + KVM switch system with optional computer at Receiver position

You can connect a KVM switch to the Receiver position. The Receiver position can then either control the local computer or any computer connected to the KVM switch at the Transmitter position computer.

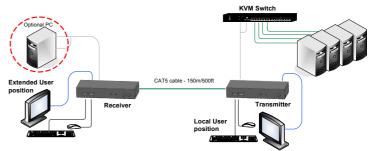

Figure 8 Extender + KVM switch with optional computer at Receiver position

The connections are the same as outlined above, with the addition of a KVM switch connected to the Transmitter as follows:

Connect a VGA + USB cable to the Transmitter and the KVM switch. Connect the HD15 connector to the Transmitter Computer port and connect the VGA and USB connectors to the KVM switch Monitor and USB ports.

### 8. Operating the KVM Extender USB system

The system works on a first come first served basis – press the keyboard or move the mouse at either the Transmitter (where relevant) or Receiver position to take control of the Transmitter position computer.

**Transmitter position:** Press the Lock button to keep/gain control of the computer at the Transmitter position. The Lock LED at the Transmitter position illuminates and blinks at the Receiver position. The Control LED at the Transmitter position illuminates.

**Receiver position:** Press the Lock button to keep control of the Transmitter computer at the Receiver position. The Lock LED at the Receiver position illuminates and blinks at the Transmitter position.

Press the Local button to gain control of the Receiver computer position. The Local LED blinks.

KVM EXTENDER USE

# 10. Technical specifications

| System cable          | CAT5/6/7 FTP 2x4x24 AWG Solid Wire cable |  |  |
|-----------------------|------------------------------------------|--|--|
| Maximum distance      | 150m/500ft                               |  |  |
| Mouse support         | USB mouse                                |  |  |
| Operating systems     | All major operating systems              |  |  |
| Management            | Push button or external control unit     |  |  |
| Screen resolution     | Up to 1600X1200 @ 75Hz                   |  |  |
| Operating temperature | 0°C to 40°C/32°F to 104°F                |  |  |
| Storage temperature   | -40°C to 40°C/-40°F to 104°F             |  |  |
| Warranty              | 3 Years limited                          |  |  |

|                     | Transmitter                                           |                                 | Receiver                                               |
|---------------------|-------------------------------------------------------|---------------------------------|--------------------------------------------------------|
| Cables & connectors | HDD15F (VGA + USB cable) – for computer or KVM switch |                                 | HDD15F (VGA + USB cable) - for optional local computer |
|                     | USB X 2: for Keyboard +<br>Mouse                      |                                 | USB X 2: for Keyboard +<br>Mouse                       |
|                     | HDD15 : for monitor                                   |                                 | HDD15 : for monitor                                    |
|                     | RJ45 - System                                         |                                 | RJ45 - System                                          |
|                     | RJ11 - External control unit                          |                                 | RJ11 - External control unit                           |
| Dimensions          | 85 x 113 x 25mm/                                      |                                 | 85 x 49 x 25mm/                                        |
|                     | 3.3 x 4.4 x 0.98 inches                               |                                 | 3.3 x 4.4 x 0.98 inches                                |
| Shipping weight     | 1,750g/3.9lb                                          |                                 |                                                        |
| Power supply        | From computer or external power adapter 12VDC 1A      | External power adapter 12VDC 1A |                                                        |